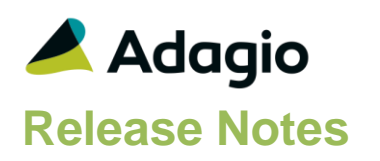

## **Compatibility**

Adagio

BankRec 8.1A – 9.2A Console 9.1A – 9.2A DataCare 8.1A - 9.2A ePrint 9.0A, 9.2A FX 8.1A – 9.1B GridView 9.0F - 9.2A Inventory 8.1A – 9.2A Invoices 8.1A – 9.2A JobCost 8.1A - 8.1D Lanpak 9.2A Ledger 8.1A – 9.2A MultiCurrency 8.1A - 9.2A OrderEntry 8.1F – 9.2A Adagio ODBC-RW 9.2A Payables 8.1A – 9.2A PurchaseOrders 8.1C – 9.2A Receivables 8.1A – 9.2A SalesAnalysis 8.1A – 9.2A SalesCQ 8.1A - 8.1C Time&Billing 8.1A - 8.1D

#### **Other**

MS Office 2007/10/13/16 MS Windows Vista (SP2), 7 (SP1), 8, 8.1, 10 MS Server 2008 R2 – 2012 R2 MS SQL Server 2005 – 2014 Products that use the Adagio Data Source (ADS) Products that connect to ODBC data sources Crystal Reports® 2011 and 2013

#### Note

The most up-to-date compatibility information is on the Product Compatibility Info link at [www.softrak.com.](http://www.softrak.com/)

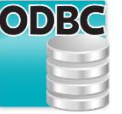

# **Adagio® ODBC 9.2A (2015.10.27)**

**Release Notes Letter Complexity from 9.1A** Easy **Constant Constant Constant Constant Constant Constant Constant Constant Constant Constant Constant Constant Constant Constant Constant Constant Constant Constant Constant** 

## **Enhancements & Revisions in ODBC**

- Added support for "wildcard" filenames, such as open batch files in Adagio Invoices, Payables, JobCost and Time&Billing. Adds a pseudo '\_ALL\_' table for "wildcard" files and a pseudo field name such as 'Batch\_ID' (batch number) as the first field in table.
- Added Setup and Driver fields to the Adagio ODBC Setup screen in the ODBC Data Source Administrator. These fields show the path and filename to the Adagio ODBC driver (AdagioODBCV2.dll or AdagioODBCV264 for x64) that will be used for a new DSN (Setup) and used by an existing DSN (Driver). They should be the same in most cases. If they are not, this could indicate a problem.
- Added '(x86)' or '(x64)' to the Adagio ODBC Setup screen title bar in the ODBC Data Source Administrator.
- Pseudo 'Link' fields now show in tables at runtime for use in the Visual Linking Expert in Crystal Reports. A Link field is shown for each field defined as a link in the Adagio Data Source (ADS) dictionary, e.g. In G/L Account Master, GLACCT, GLDEPT, GLDIV, GLKEYFLD, etc. Crystal will automatically create links between these fields as they have the same name and properties. This may be useful to determine which fields need to be linked for custom reports. Links will still need to be adjusted manually in most cases.
- Now allows a User DSN to work with either the x86 or x64 versions of the Driver. Existing User DSNs may need to be edited. A System DSN remains specific to x86 or x64. On Windows 8.1 and above, you see both but they can only be configured with the matching ODBC Data Source Administrator (x86 or x64). On older OS versions, you had to be careful to start the correct Data Source Administrator when creating or editing your DSN.
- Support added for third-party OEM applications for Adagio Developer Partners.
- Installs ODBC Connection String test utility that can be used to help troubleshoot connection problems. Installs OCSTest.exe and ConnectionTesterInfo.pdf in \Softrak\System.
- A slight speed improvement was made to overall execution.
- Updated splash screen and icon with new Adagio logo and colors.

# **Problems Fixed**

- When printing custom reports from Crystal Reports to AdagioPDF, a message indicating an unlicensed copy of novaPDF is no longer printed at the bottom of the page.
- Several minor corrections were made for this release.

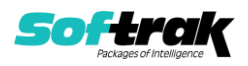

## **Enhancements and revisions in earlier versions**

Refer to the Readme help file for details of enhancements and revisions in earlier versions or [Historical Enhancements](http://www.softrak.com/products/documentation.php) under Products on Softrak's web site.

## **Installing**

To install Adagio ODBC you need the serial number and install code from the download instruction email sent to you by Softrak Systems.

If you are installing an upgrade, you need the upgrade serial number and install code from the download instruction email. A previous version of Adagio ODBC should already be installed on your computer before installing the upgrade. If a previous version is not already installed, you can still install the upgrade. After entering the upgrade serial number and install code, you will also have to enter the serial number and install code from a previous version.

### **Read the section 'Upgrading" sections below before installing an upgrade.**

To install Adagio ODBC or an upgrade, run the program file you downloaded. Once the install program is running, you can click the View button for detailed installation instructions in the Readme help.

If Adagio ODBC is installed on a network, you must also do a workstation install at each station running Adagio ODBC. Refer to "Installing on a Network" in the Readme for instructions.

The All Workstation install does not support Adagio ODBC and there is no auto-workstation install. **You must do an explicit workstation install on each station that will use Adagio ODBC.** If a workstation install is not done, you will not be able to create an Adagio data source (DSN) in the ODBC Data Source Administrator. The AdagioDataSourceDriver will not be available.

**You must do an explicit ODBC workstation install on each station that uses Adagio 9.2A.** If a workstation install is not done, you may not be able to print any reports from Adagio 9.2A modules, and the ODBC Data Source Administrator may display an error when you Add or Configure an existing DSN.

Adagio ODBC 9.2A **requires Adagio Lanpak (if used) to be version 9.2A** or higher.

Adagio ODBC installs the Data Dictionary Exporter (DDE). DataDictionaryExporter.exe is a utility program to export Adagio's database description (data dictionary) tables to Excel. A data dictionary describes the tables in a module and the files that contain the actual data. Run the DDE from the start screen on Windows 8 or higher, or from Windows | Start | Programs | Adagio | ODBC | Data Dictionary Exporter on Windows 7.

You must use the /ODBC option to remove spaces and other illegal characters to create valid ODBC compliant field names.

Example: C:\SOFTRAK\system\DataDictionaryExporter.exe /ODBC

Refer to the AdagioODBCv2.chm and DataDictionaryExporter.chm help files for further information.

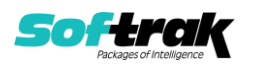

# **Upgrading**

### **Upgrading from 9.1A Upgrade Complexity: Easy**

There are no special instructions for upgrading from Adagio ODBC 9.1A and the upgrade can be installed at any time.

If you are also upgrading Adagio modules to 9.2A and have custom reports created with Crystal Reports 8.5 for Adagio (CR4A) for earlier versions of those modules, they should be converted or recreated with Crystal Reports 2011 or 2013. See the Release Notes or Readme help for those modules for details. Existing reports for CR4A should continue to work but this configuration is no longer supported.

Adagio ODBC 9.2A is compatible with CR4A; however, this configuration has not been tested and is not supported by Softrak.

## **Upgrading from 9.0A Upgrade Complexity: Intermediate**

Adagio ODBC 9.2A will be installed to the \Softrak\ODBCV2 folder. The 9.0A version was installed in \Softrak\ODBC. If you have already installed Adagio 9.2A modules the ODBCV2 folder exists already.

When installing an upgrade to 9.2A you will be asked if you want to uninstall the previous version or leave it installed.

The 9.2A version (32-bit and 64-bit versions) and the 9.0A version can coexist on the same machine or server drive. The 9.0A version will continue to function exactly as before.

To use the new version, you must recreate your DSNs. The new version will not use DSNs created for 9.0A.

If you delete existing DSNs for Adagio ODBC 9.0A and recreate them with the exact same Data Source Name, your existing applications and documents will continue to work using Adagio ODBC 9.2A without any additional changes.

When updating your existing applications or documents for version 9.2A connections, there may be no other changes required, as the Table and Field names will not have changed (unless you also use a new Dictionary / Table because you are also upgrading to new versions of your Adagio applications).

You may want to leave the 9.0A version installed until you have recreated your DSNs, updated the connections to use the new data source in your applications or documents and confirmed they are working. You can uninstall the 9.0A version later by running \Softrak\ODBC\UNWISE.EXE

If you have also upgraded other applications to 64-bit, for example MS Office, you must recreate your DSNs for 64-bit, as Adagio ODBC 9.0A is 32-bit only and not compatible with 64-bit applications.

Adagio ODBC 9.2A does not need or support the Views choice nor the Optimize option when creating a DSN with Adagio ODBC 9.0A.

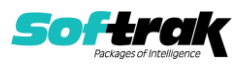

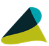